Slides to pick & choose 2021 1

# Savings Scheme For Employees in the Government of Dubai Welcome to DEWS

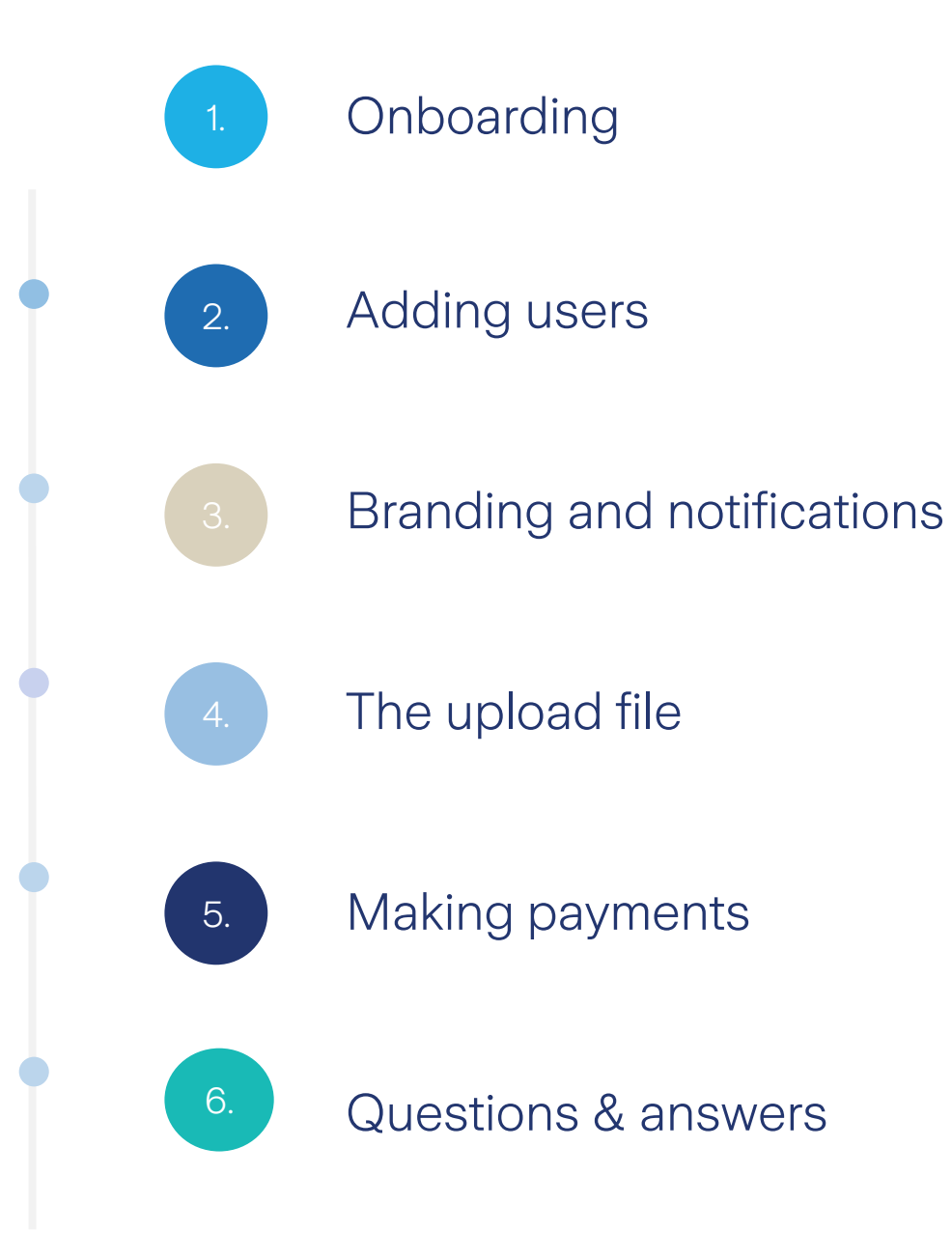

### **Contents**

Please note, this is a new initiative that is under development and experience of the best of annual property of the information is correct to the best of the vertex of the vertex of the vertex of the vertex of the vertex our knowledge as of 9<sup>th</sup> August 2022 but may be subject to change

# Onboarding

We'll send the registration link on 1<sup>st</sup> July 2022

**DEWS** 

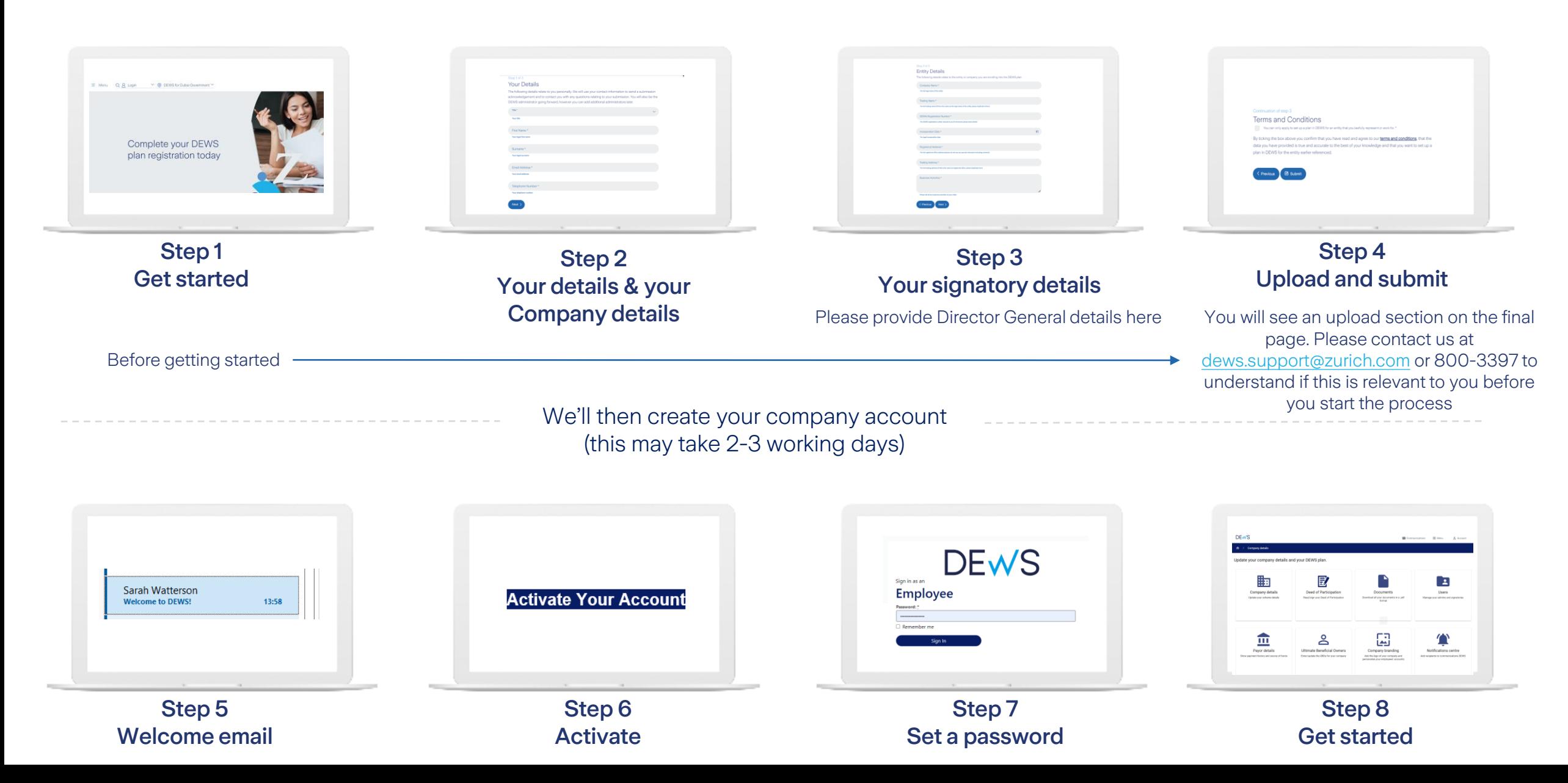

#### Onboarding tasks

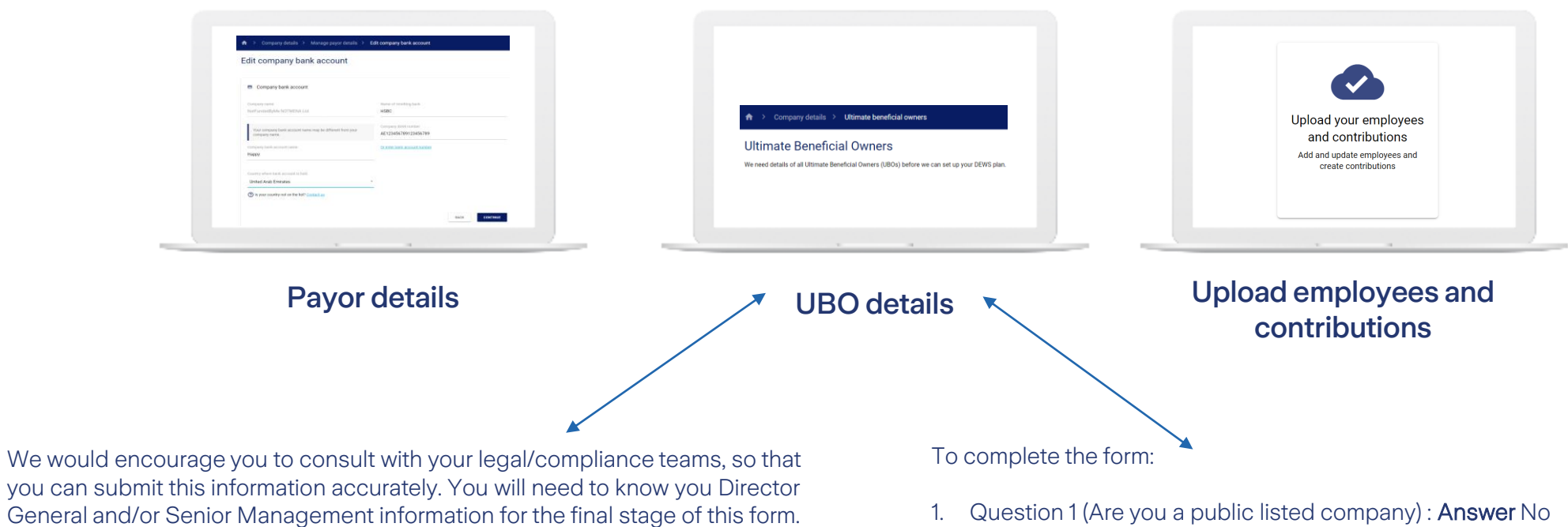

- 2. Question 2 (Are you a Government entity) : Answer Yes, complete the required fields
- 3. Question 3 (Individuals) : Answer Scroll to the end of the page and tick the box 'No individuals can be identified'
- 4. Question 4 (All persons who hold the position of senior official) : Answer select 'For any other persons' option and enter Director General and/or Senior Management information.

### Adding users

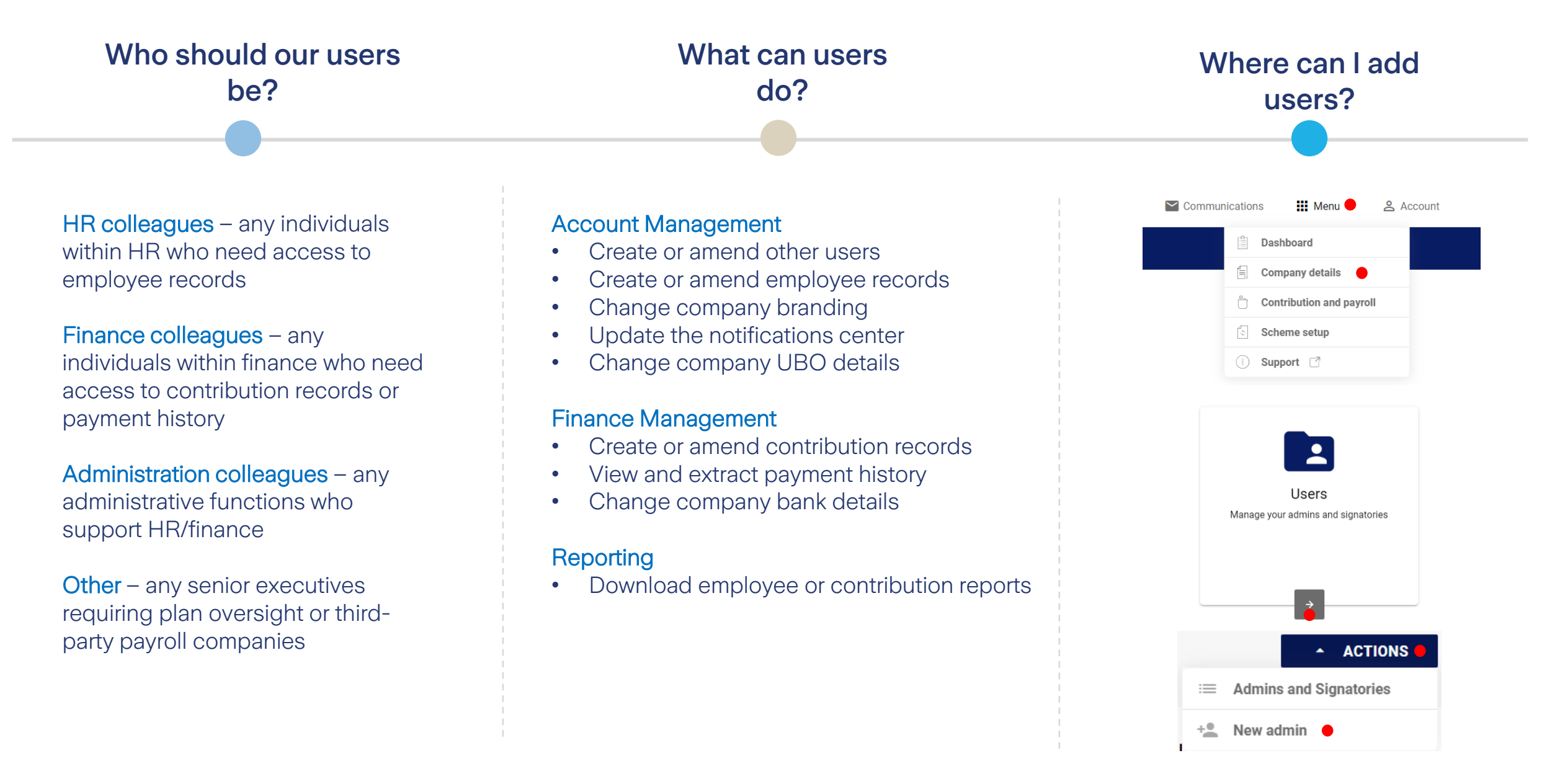

### Branding

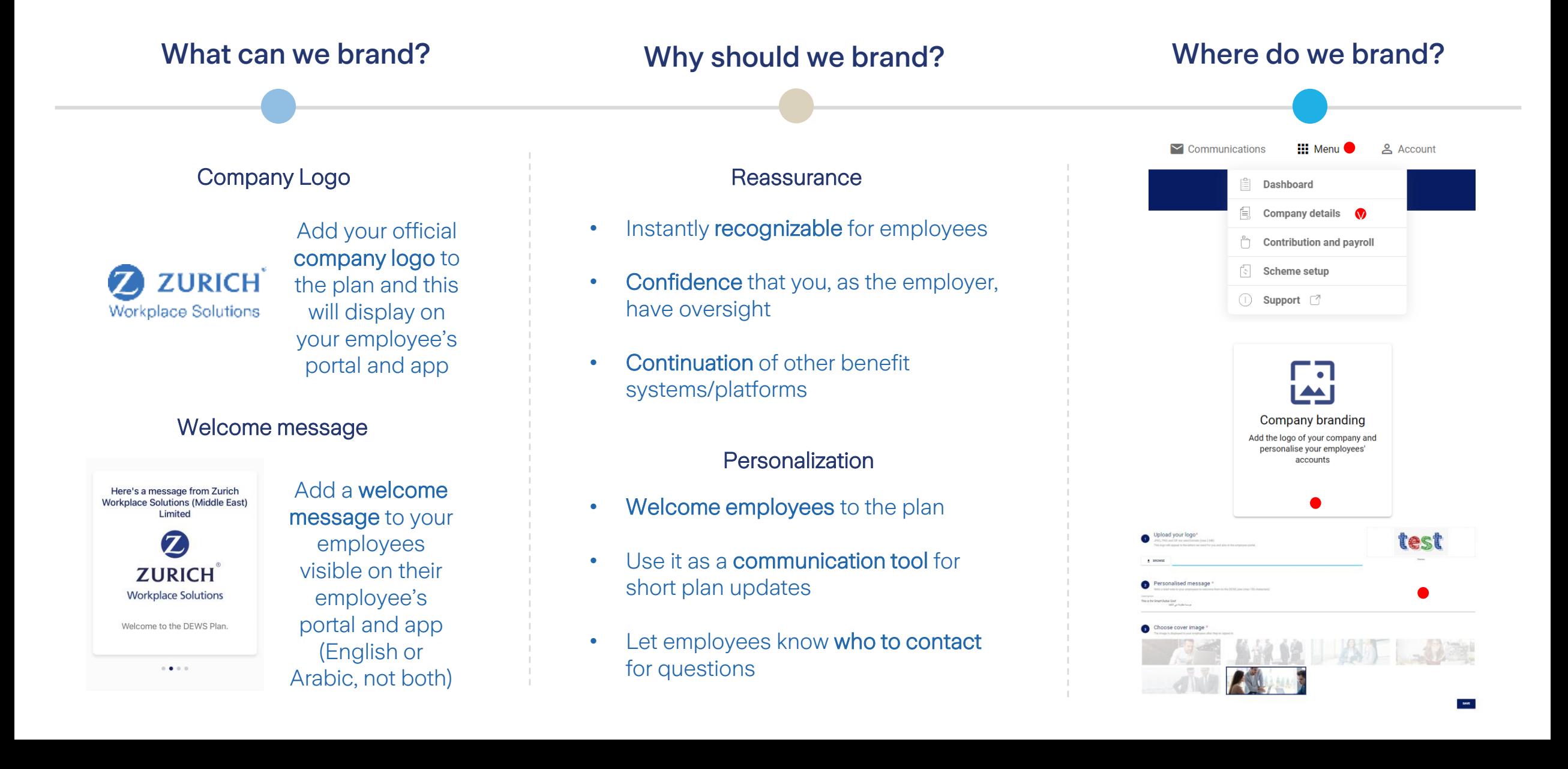

#### **Notifications**

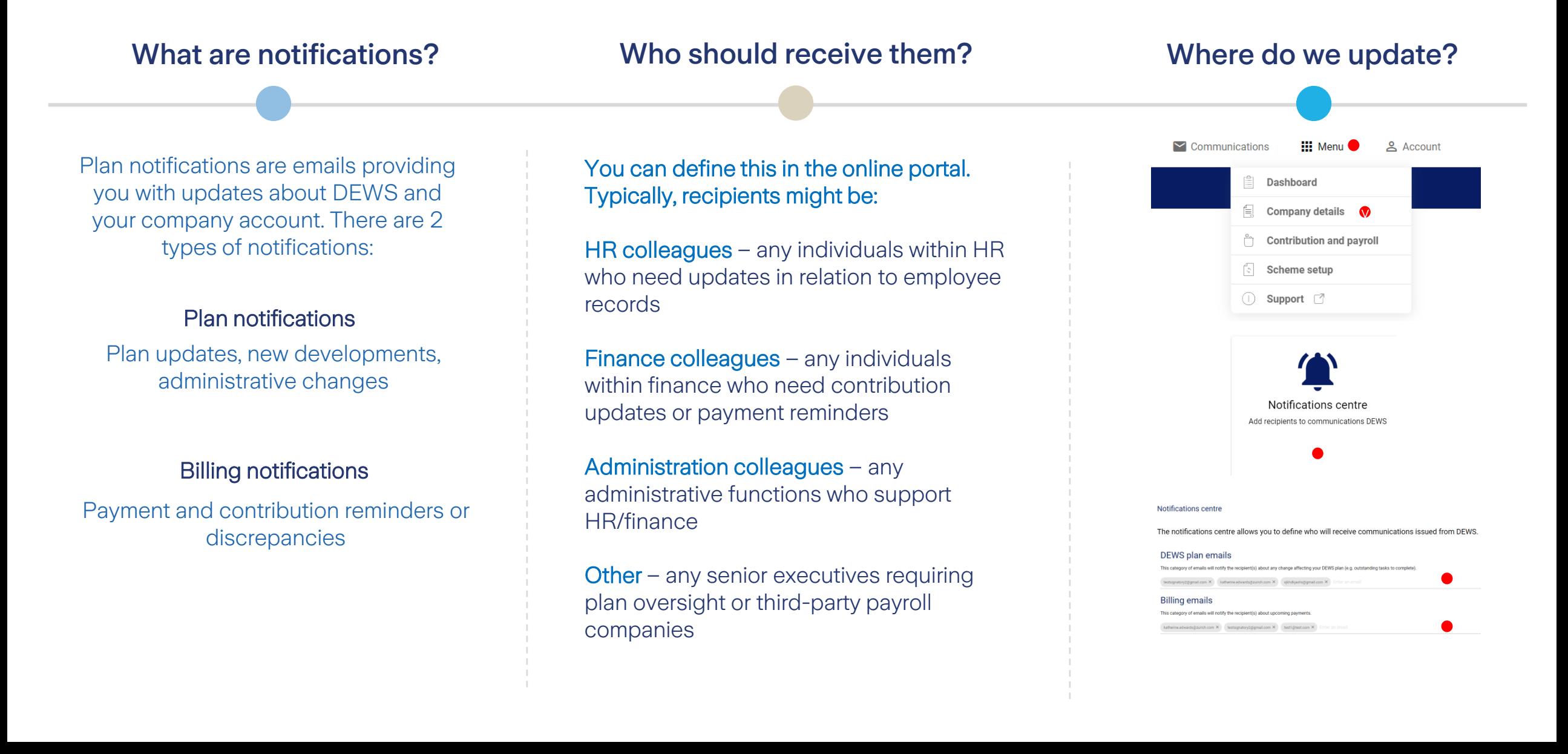

## The upload file (for GRP entities)

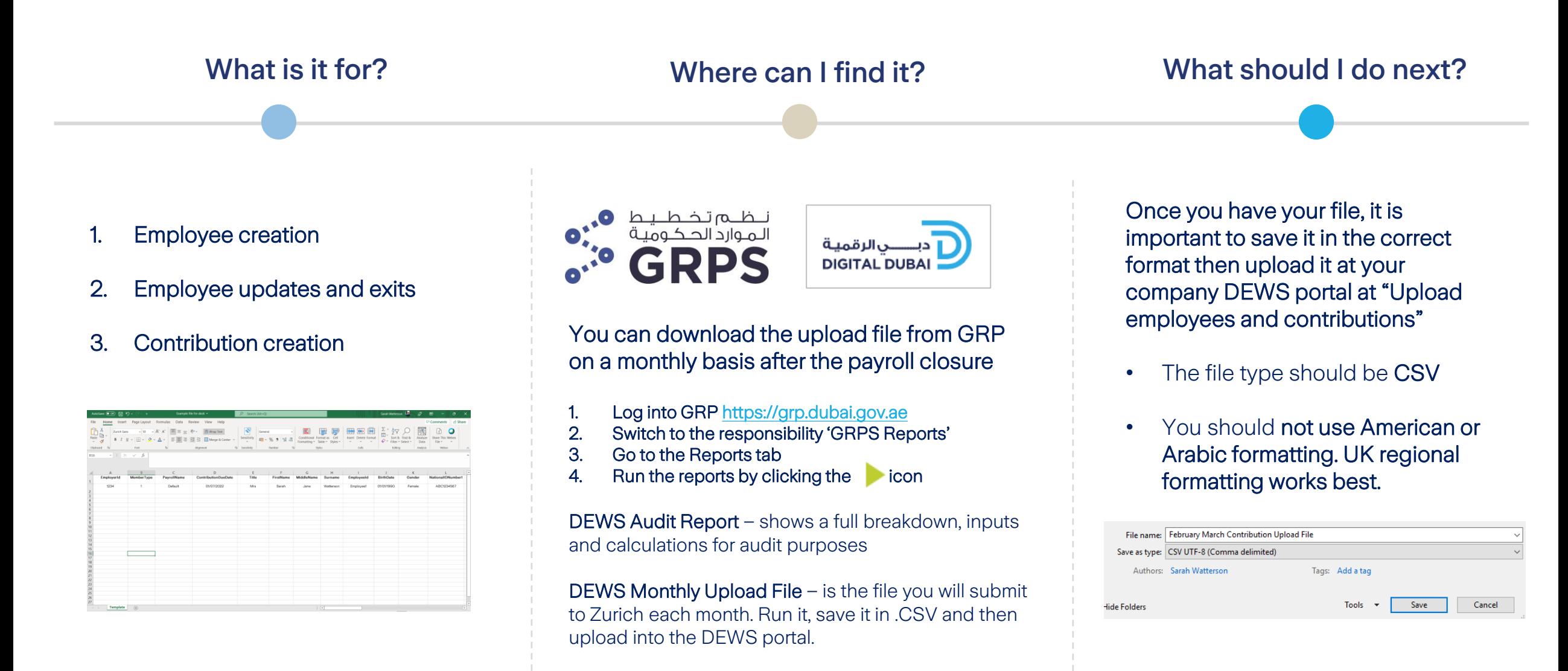

## The upload file (for non-GRP entities)

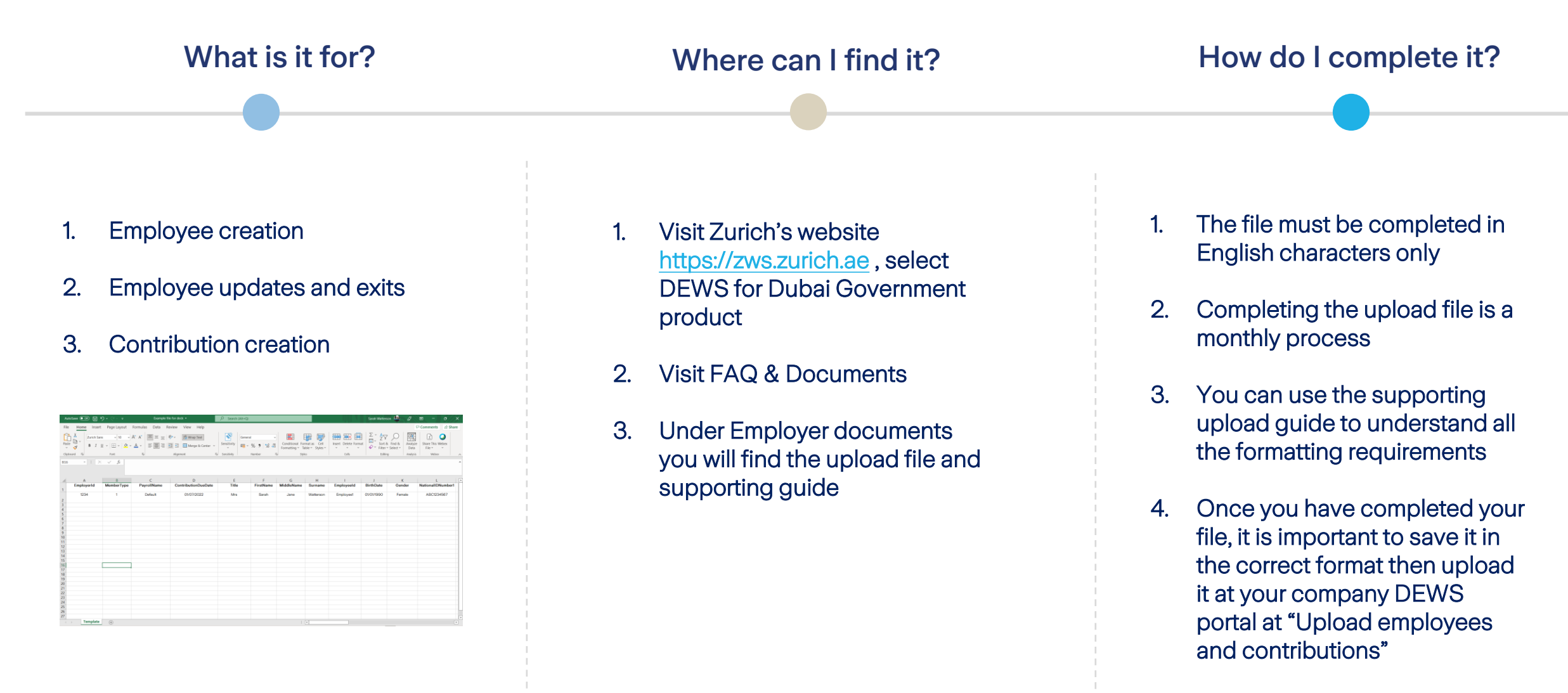

Let's go through the process together in the next slides…

## The upload file

#### The upload file is completed in English

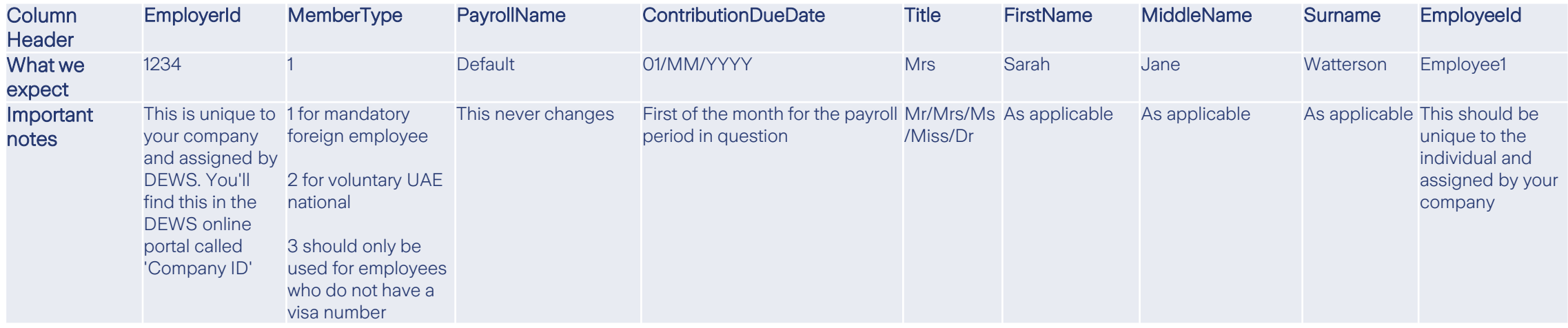

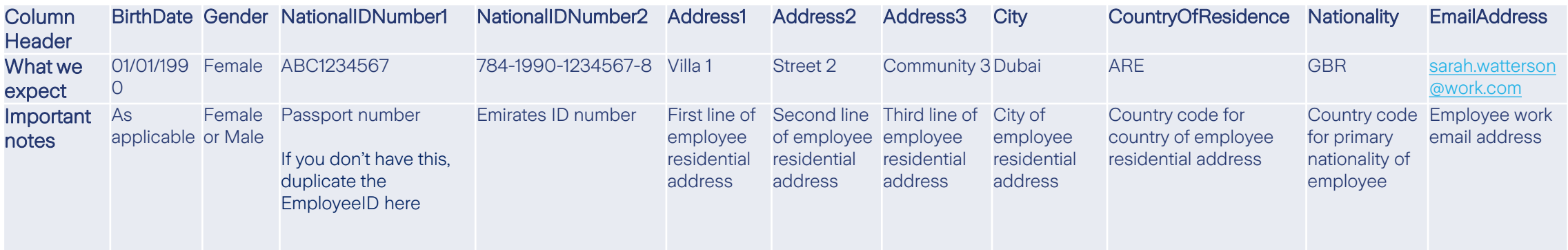

#### **DEWS**

### The upload file continued

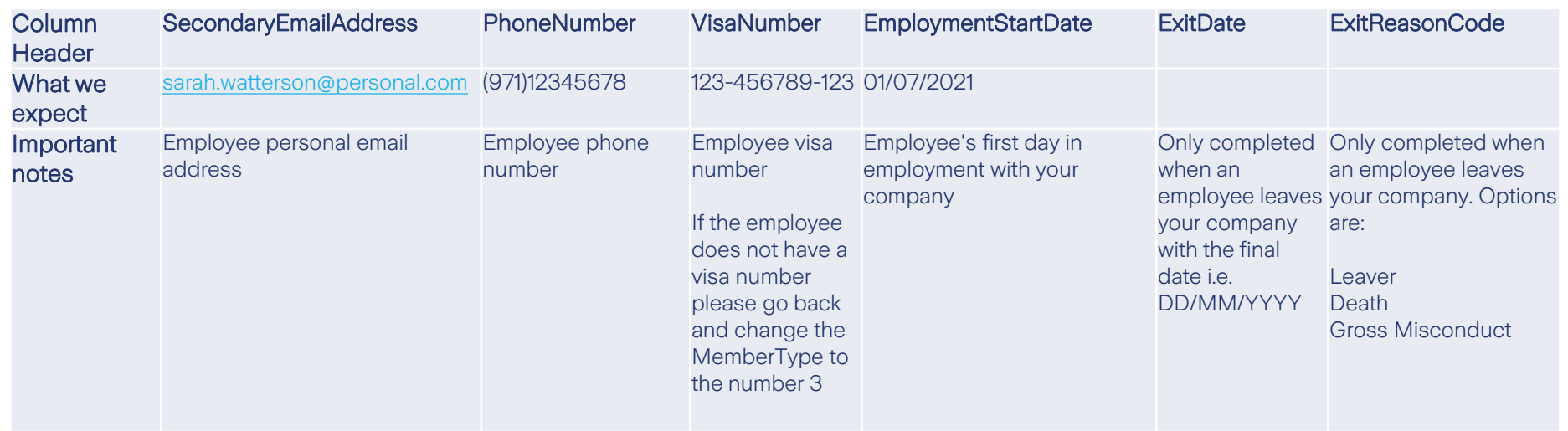

AEDBasicSalary AEDEmployerContribution AEDEmployeeContribution AEDAccruedPot AEDTotalContribution EmployerContributionPercent EmployeeContributionPercent

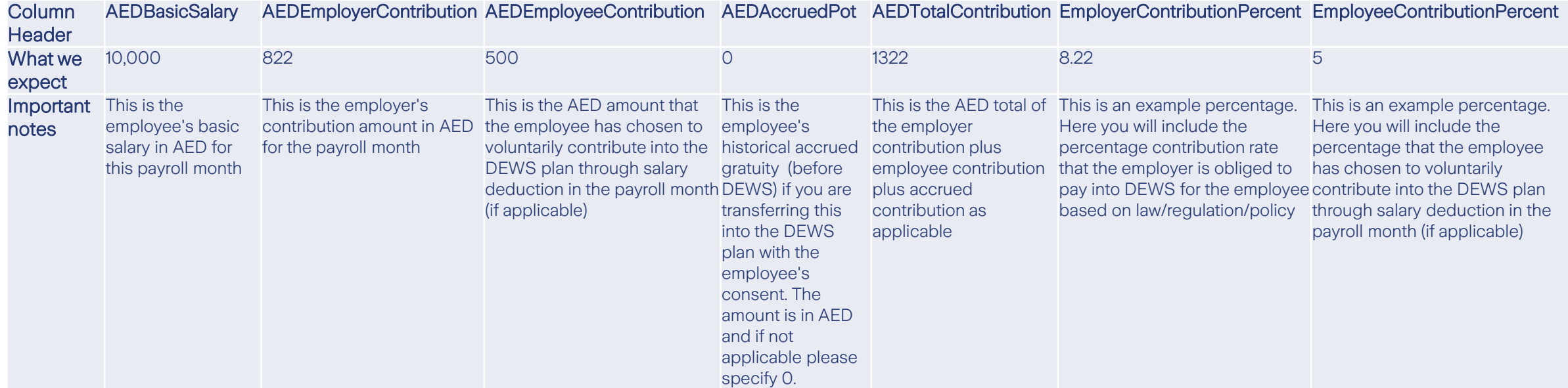

#### Upload process

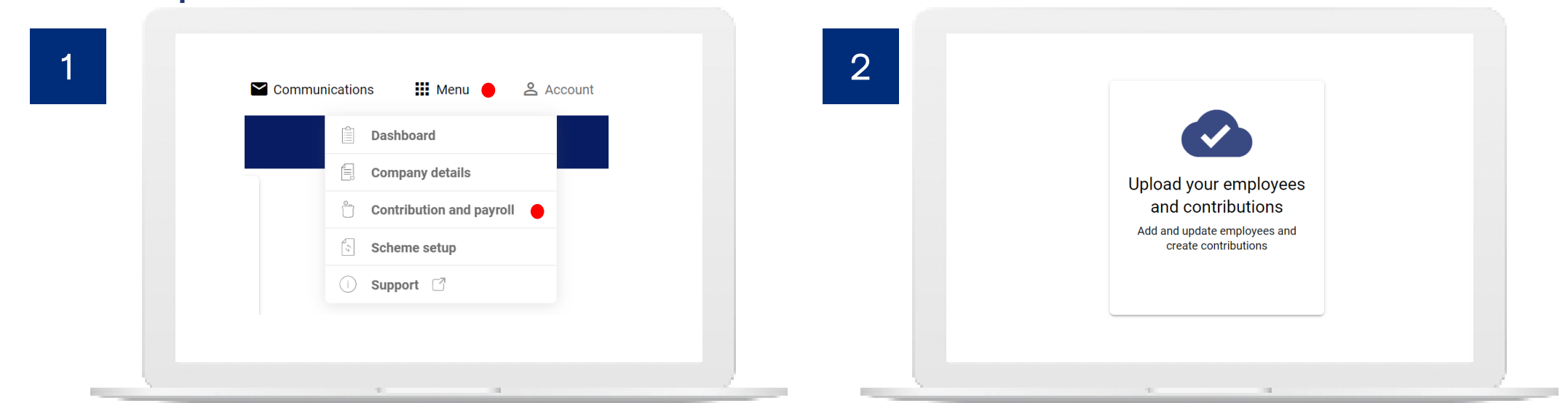

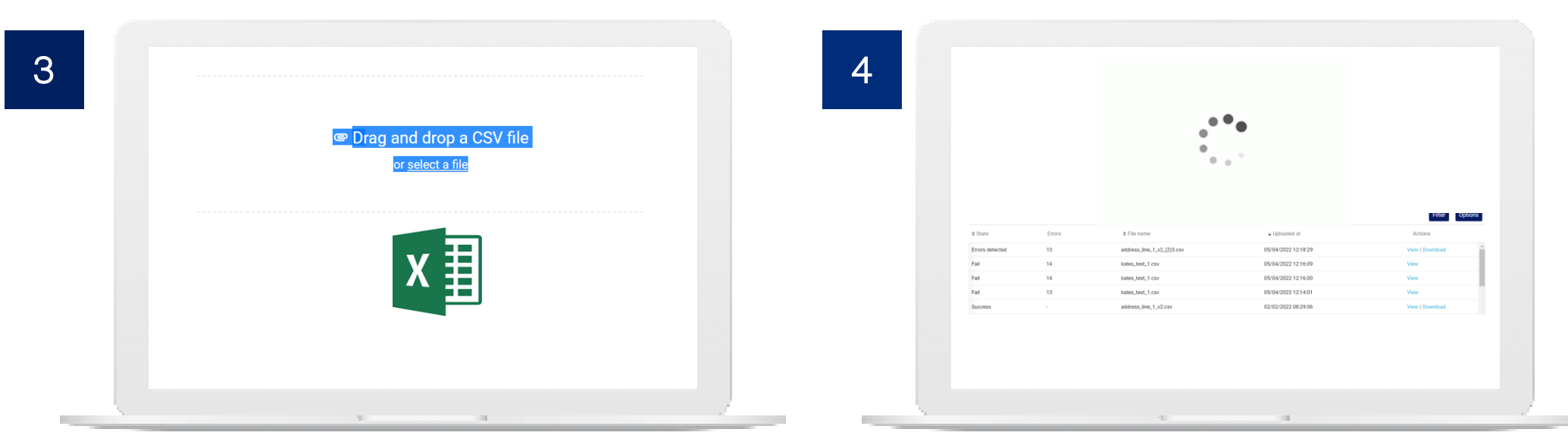

If you see 'Fail' or 'Errors Detected' don't worry or try to re-submit, we have received your file and will make any corrections. We'll reach out to you with any clarifications.

#### Joiners and leavers

- For GRP entities you'll see new employees added to your Upload File automatically after they have successfully completed one year of continuous service. For non-GRP entities, you'll add these employees to your file after 1 year of continuous service. If employees don't complete one year, they shouldn't be enrolled.
- When your new joiners are added to the plan for the first time, contributions should be included retrospectively either from 1<sup>st</sup> July 2022 or their start date (whichever comes last) up to the current date as a lump sum.
- A welcome email will be issued automatically once the employee has been enrolled through your upload.

#### Joiners Leavers

- In the Upload File containing the employee's final contribution you the employee's last day of service should be included in the 'ExitDate' column and an 'ExitReason' should be given.
- By uploading a file containing these details an automated email will be issued to the employee with their leaver options. We will then liaise directly with the employee regarding next steps.
- Once you have informed us of the employee's exit the employee should be removed from all future upload files. For GRP entities, an employee's end of service benefit from start date to 1<sup>st</sup> July 2022 will not be paid to the employee, but instead transferred to DEWS at the point of termination
- If you submit a leaver in error, please let us know as soon as possible.

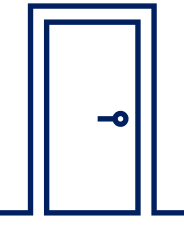

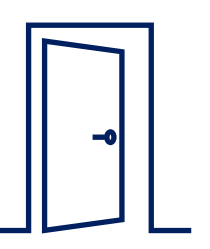

## Making payments

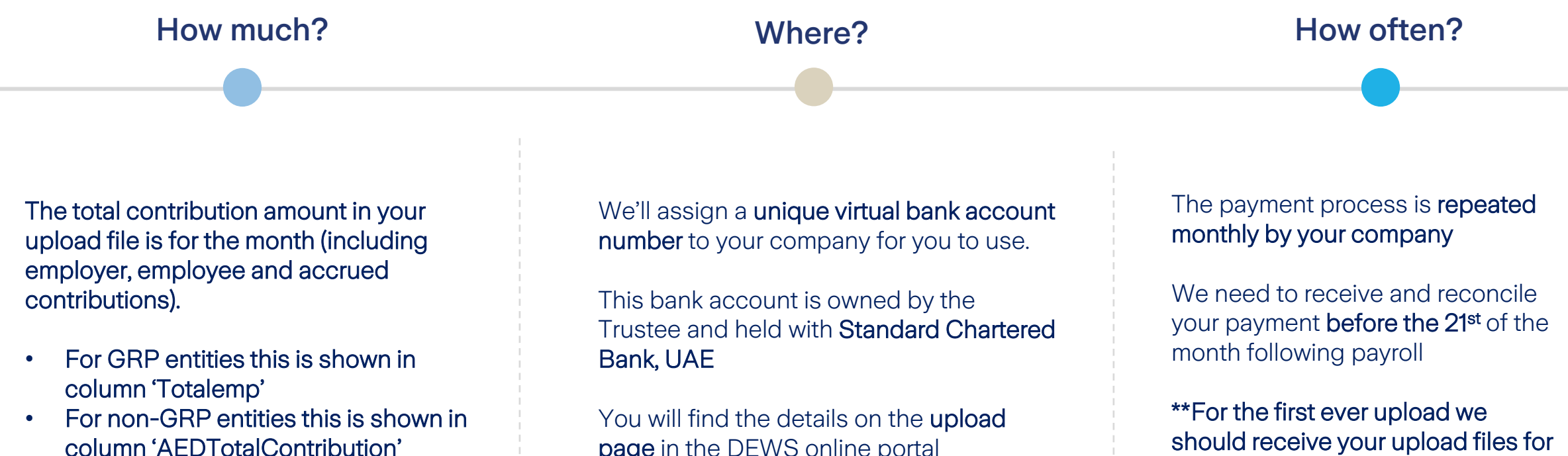

You then will pay the total in AED

Make sure any bank charges are not deducted from the payment so that we receive the full amount for allocation to employees

page in the DEWS online portal

Going forward if you are uploading for the month of September, you should upload your file by 1<sup>st</sup> October and make payment before 21<sup>st</sup> October, and so on and so forth.

July and August by 1<sup>st</sup> September and the accompanying payments

before 21st September.

### Reporting

#### Payment history **Reports**

- We provide a payment history on the DEWS online portal
- You can download receipts if required

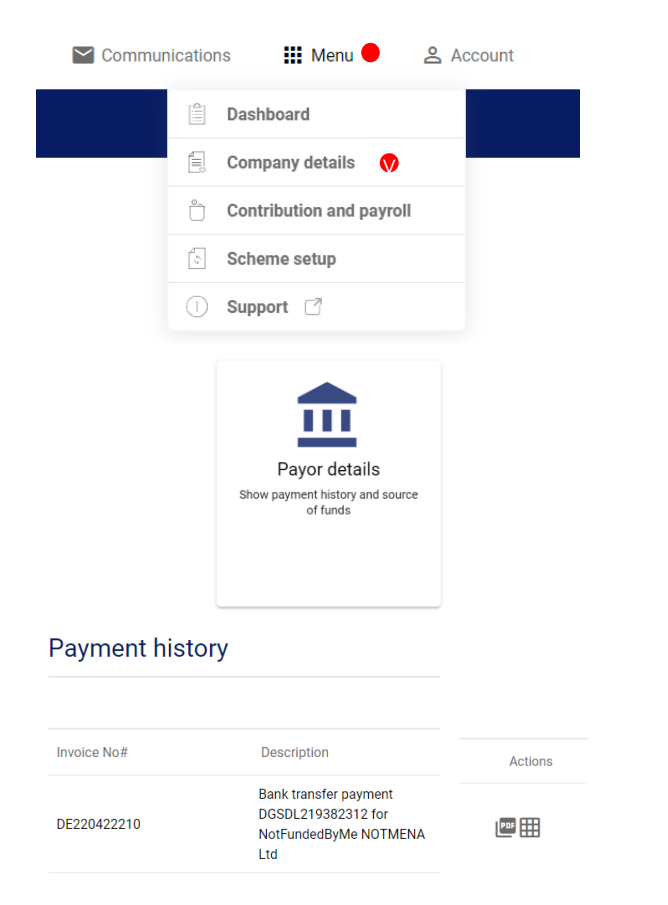

- Through the online portal you can request employee and contribution reports
- You can then export these

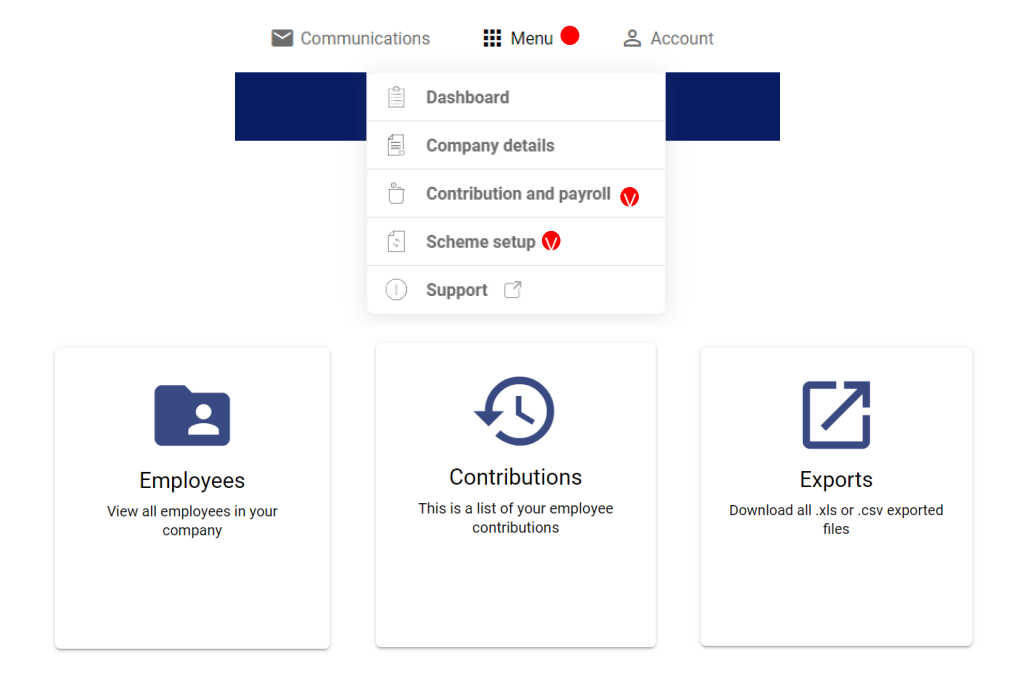

#### Next steps

- 1. Familiarize yourself with this process
- 2. The registration deadline has passed, if you haven't yet done so, please contact us as soon as possible for the registration link and instructions.
- 3. Add any users who need access to the DEWS portal
- 4. Apply your company branding
- 5. Ensure the right people are added in the notifications center

#### First **Then First** Then **Then Then Then Then Then Then**

- 1. Define who will be responsible for retrieving/completing the upload file, submitting this to DEWS, and making the payment
- 2. Retrieve/complete the upload files for July and August 2022 with the details of eligible employees and check/complete their contribution calculations\*
- 3. Upload the files into the DEWS Portal by 1st September and note that employees will receive their automated welcome emails\*
- 4. Make the accompanying payment for July and August contributions\*
- 5. Check the status in 2-3 working days in the payment history area and download your receipt\*

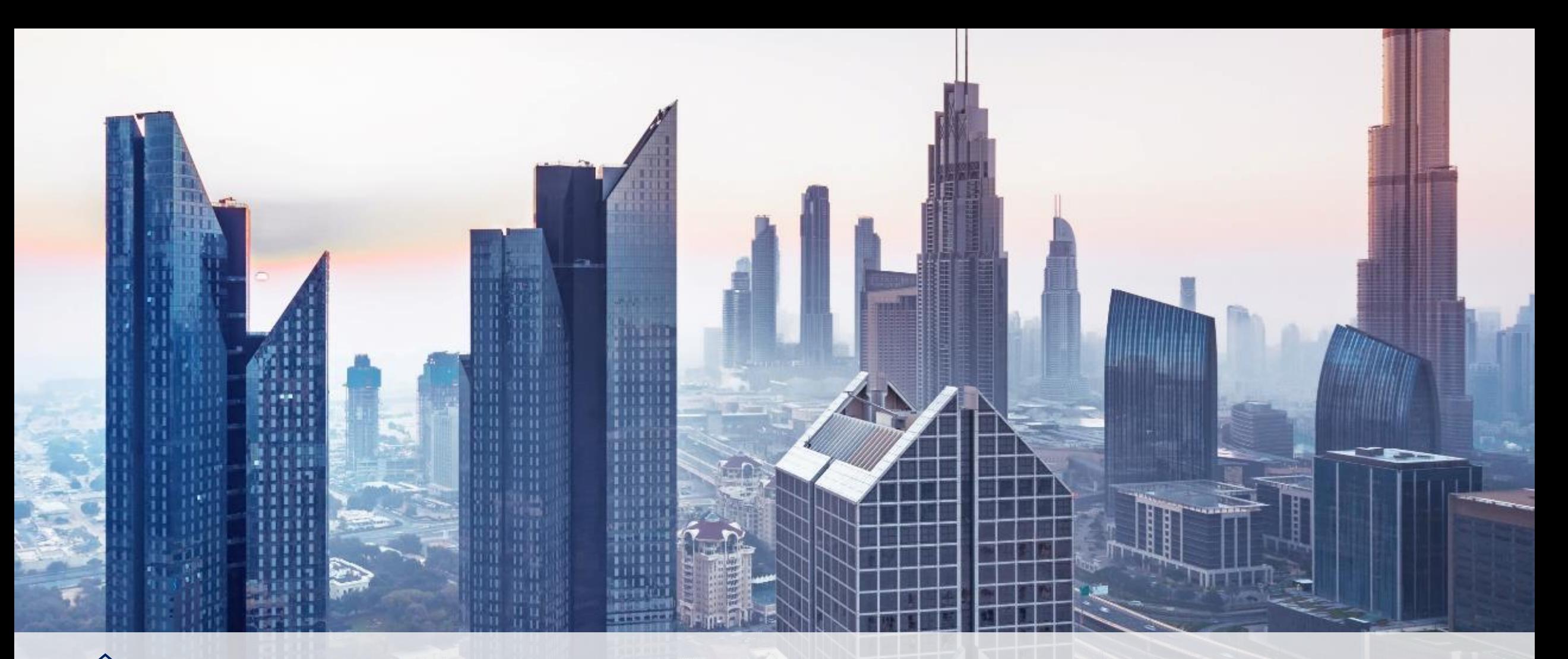

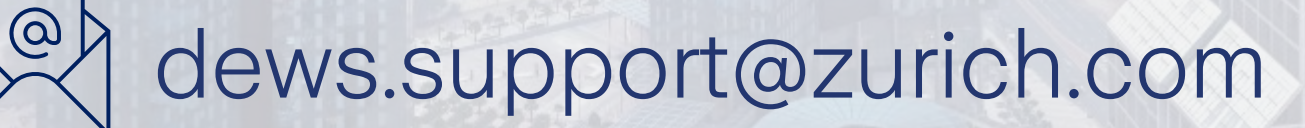

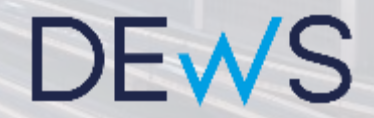

#### **Equiom**

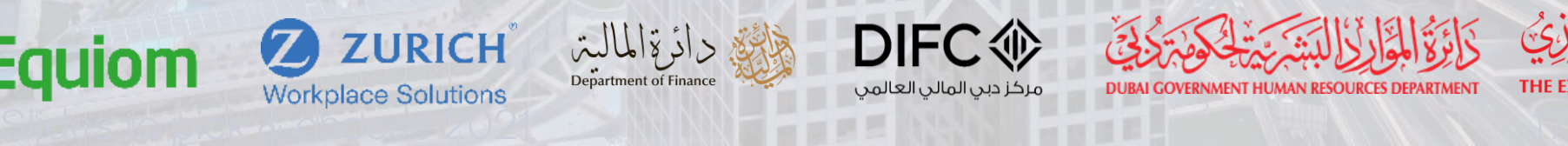

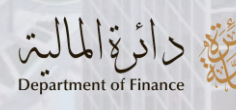

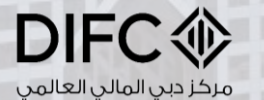

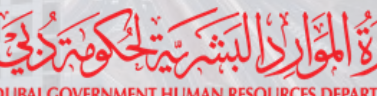

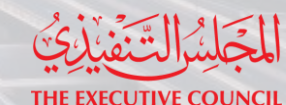

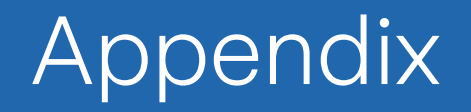

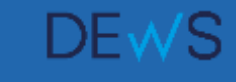

### DEWS Materials

Simple, digital and transparent

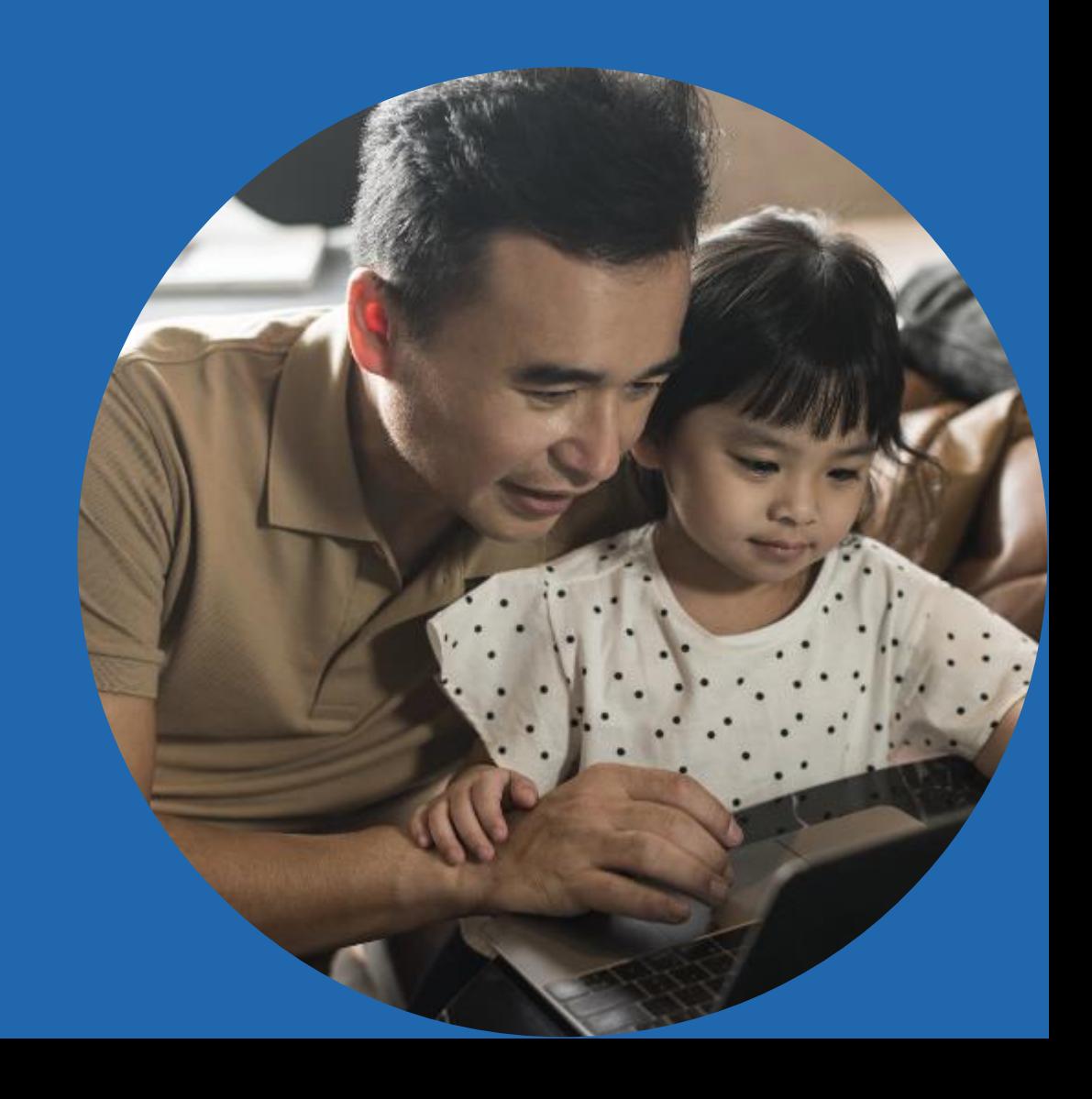

#### What employees are eligible? Phase 1 from 1st July 2022

#### Mandatory enrolment Voluntary enrolment

Foreign employees or employees with an initial approval to be granted the UAE Nationality of grades 14-16 (or salary equivalent) that are receiving a basic salary and that are contracted by the following employers:

- All entities subject to DGHR law
- Any Govt. entity to which the decree is extended pursuant to legislation
- Any Govt. entities, or entities receiving support from the Govt. of Dubai
- **Entities owned or controlled** by the Dubai Govt. where the entities have chosen to participate

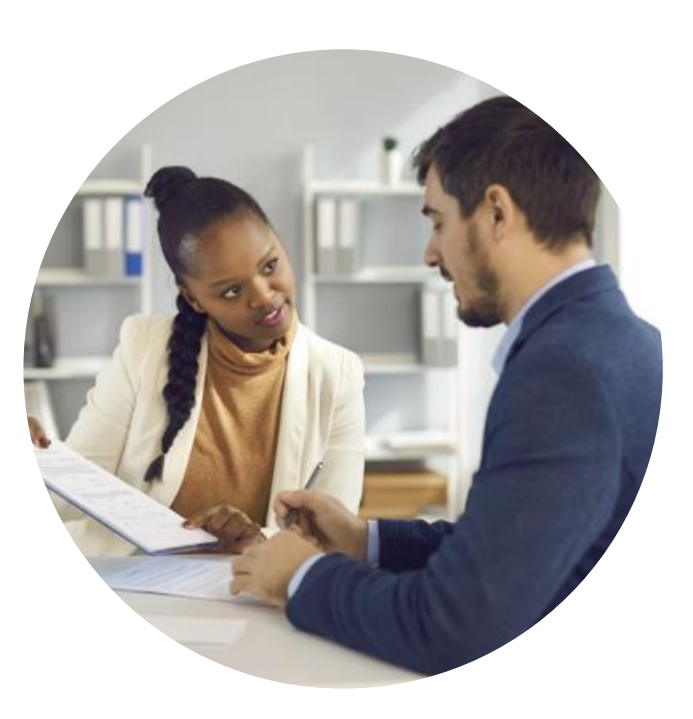

UAE nationals of any grade who are receiving a basic salary and are contracted by any Govt. entities or entities owned or controlled by the Dubai Govt.

These individuals should only be enrolled where they have chosen to voluntarily contribute to DEWS in addition to GPSSA contributions

Employees of other grades will follow in later phases in 2022 and 2023.

**DEWS** 

## What is paid?

#### Mandatory contributions and the state of the Voluntary contributions of the Voluntary contributions

- Once a mandatory employee has completed one year in service, you will pay monthly contributions into DEWS towards their EOSB. This is calculated as a percentage of their monthly basic salary.
- The percentage is based on their length of service and your existing EOSB calculation method – nothing changes
- This is not a deduction from salary

- Employees are not required to make any contributions into DEWS
- However, both foreign and Emirati employees can choose to make voluntary contributions through deduction from salary
- You as the employer will need to facilitate this arrangement
- The amount will be included in your upload file and paid to DEWS as part of your normal monthly payment

# What employees are exempt?

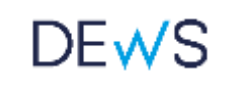

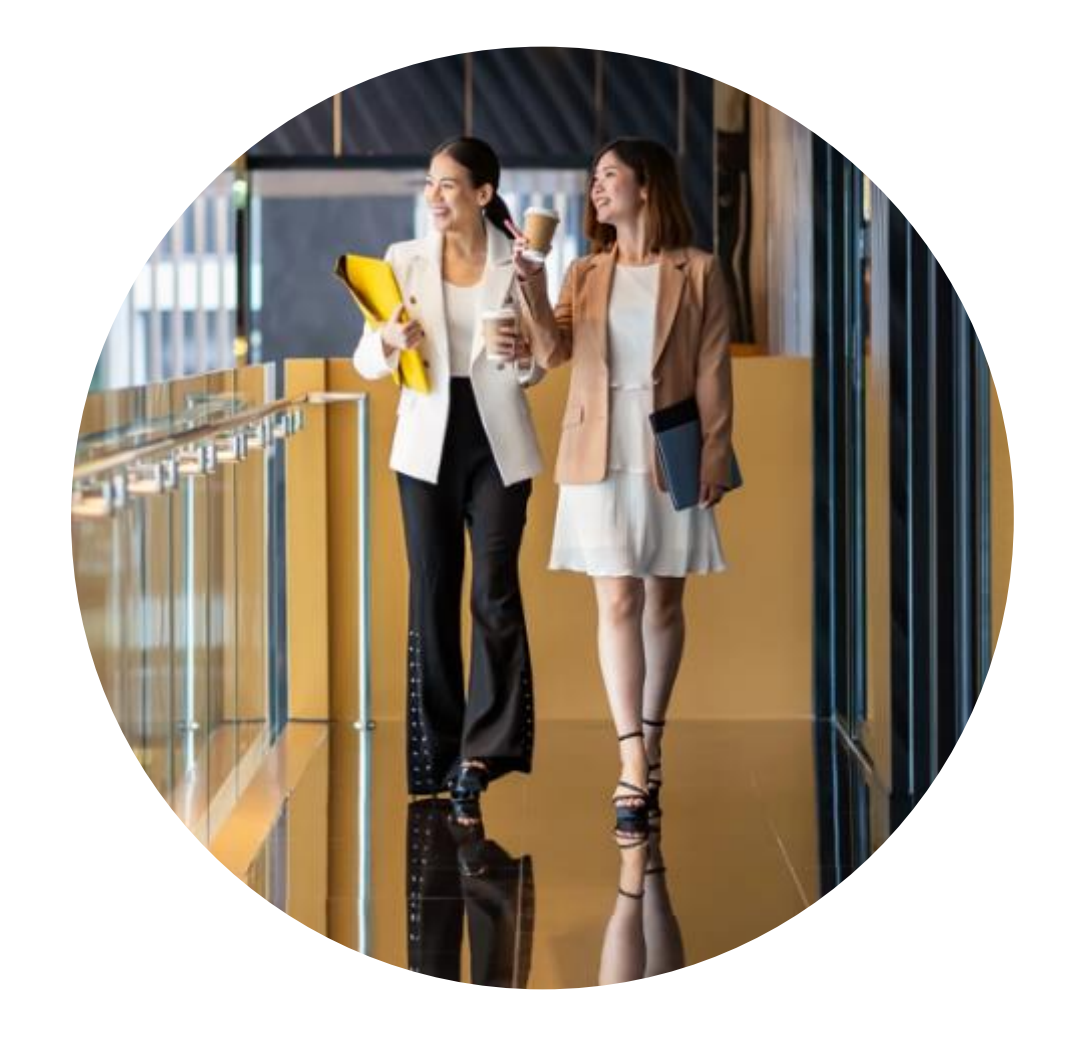

Foreign employees who obtain UAE nationality

Employees who are serving a notice period at the Effective Date (i.e., the date they are due to be enrolled)

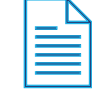

Any employees who are excluded by legislation or resolution issued by the Chairman of the Executive Council

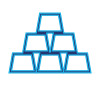

Employees (UAE/GCC nationals) who are entitled to a retirement pension or gratuity in accordance with Federal Law No. 7 of 1999 or any other applicable legislation

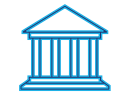

Where a claim has been filed within prescribed limitation periods to recover financial entitlement owed by the employee to the employer that is in excess of any accrued gratuity